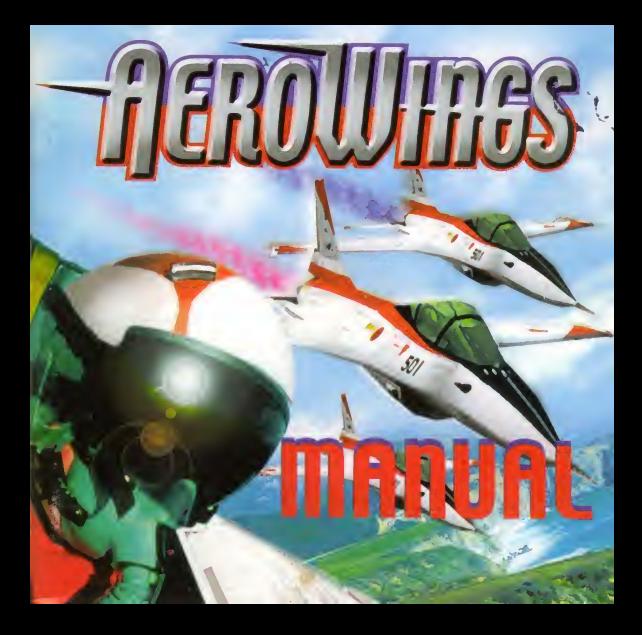

### Commaire merci d'Avoir Acheté Aerowings. Prenez le temps de lire ce manuel

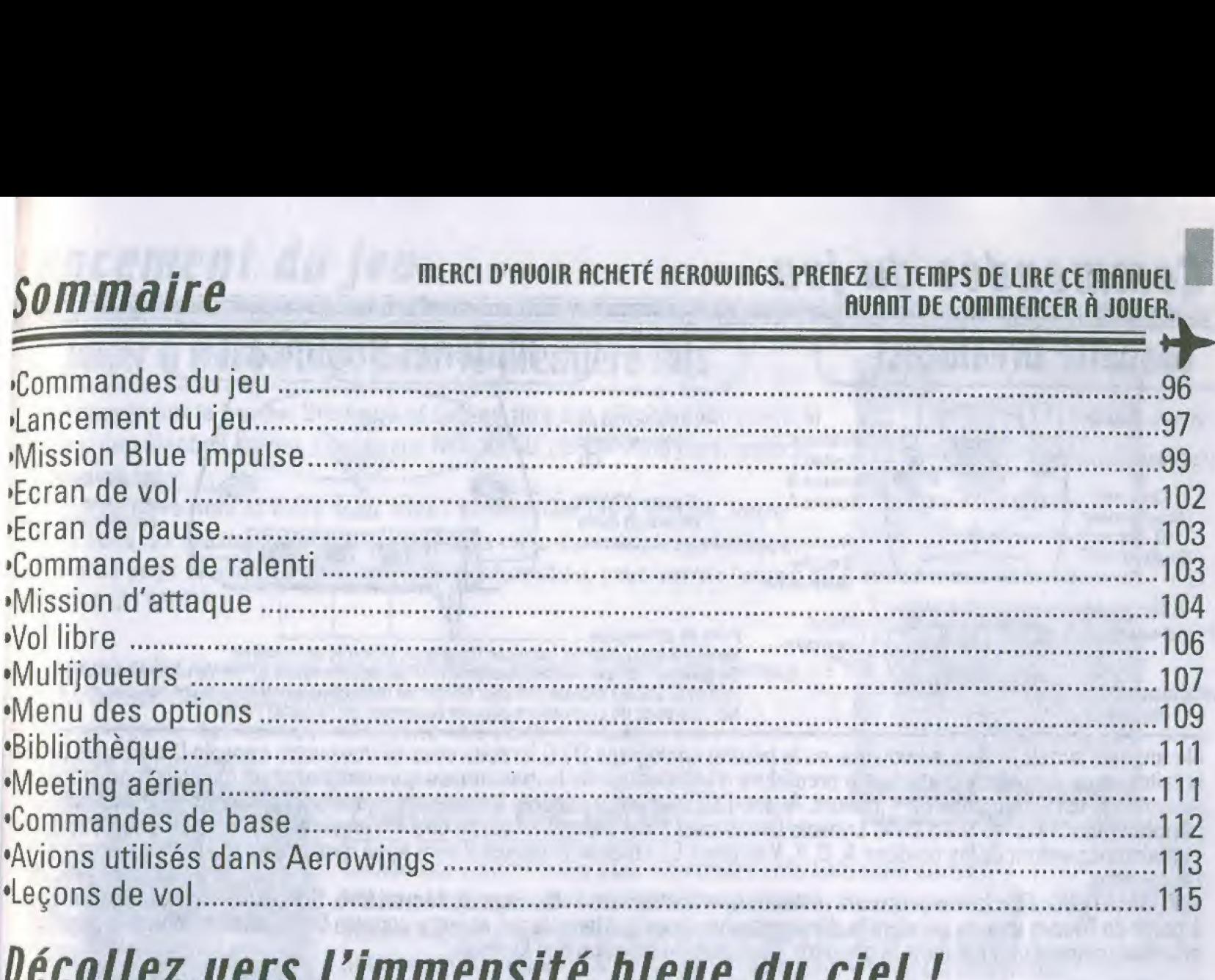

### Décollez vers l'immensité bleue du ciel!

AeroWings est une simulation très réaliste du monde passionnant de la voltige aérienne telle qu'elle est pratiquée par l'aviation japonaise dans le 11ème escadron de la 4ème Air Wing. Vous commencerez par apprendre les techniques de base du vol, avant de rejoindre l'escadron Blue Impulse. Enfin, vous deviendrez un membre expérimenté des Dolphin Riders ! Vous suivrez un entraînement très complet, participerez à diverses missions, et ferez tout votre possible pour devenir le chef de votre escadron.

AeroWings vous permet de transformer un jet en un instrument de guerre ou de voltige aérienne. Vous tracerez des motifs de fumée dans le ciel, volerez au ras des gratte-ciel, survolerez d'immenses champs et des océans, et traverserez des gorges très étroites. Préparez-vous à vous transformer en une étincelle aveuglante dans l'immensité du ciel !

Ce jeu est conçu pour 1 à 4 joueurs. Assurez-vous que les manettes et autres Périphériques sont correctement connectés avant de lancer ce jeu Dreamcast. Appuyez sur le bouton Start et les boutons A, B, <sup>X</sup> et <sup>Y</sup> pour reinitialiser le jeu et revenir à l'écran titre.

### Commandes du jeu

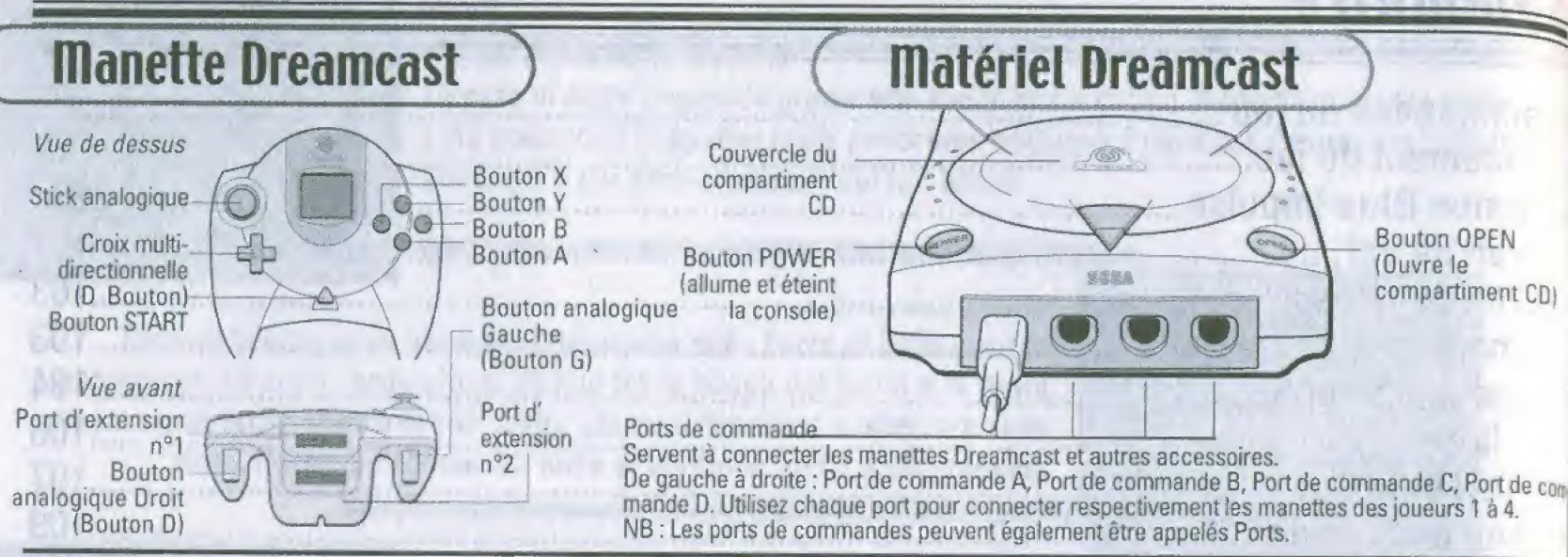

Ne touchez jamais le stick analogique ou le bouton analogique <sup>D</sup> / <sup>G</sup> lorsque vous allumez votre console Dreamcast. Si vous le faites, vous risquez de perturber la procédure d'initialisation de la manette, ce qui entraînerait un mauvais fonctionnement AeroWings est un jeu pour 1 à 4 joueurs. Avant d'allumer votre console Dreamcast, branchez la manette et les autres périphériques dans les ports de la console Dreamcast. Pour revenir à l'écran titre à n'importe quel moment du jeu, appuyez et maintenez enfoncés les boutons A, B, X, Y et Start. La console Dreamcast sera ainsi réinitialisée et affichera à nouveau l'écran titre.

INFORMATION: Pendant le jeu, toute réinitialisation entraînera l'affichage de l'écran titre. Si vous lancez une réinitialisation à partir de l'écran titre ou pendant la démonstration, vous quitterez le jeu et votre console Dreamcast affichera le menu principal, comme indiqué dans le chapitre "Standard de création des logiciels."

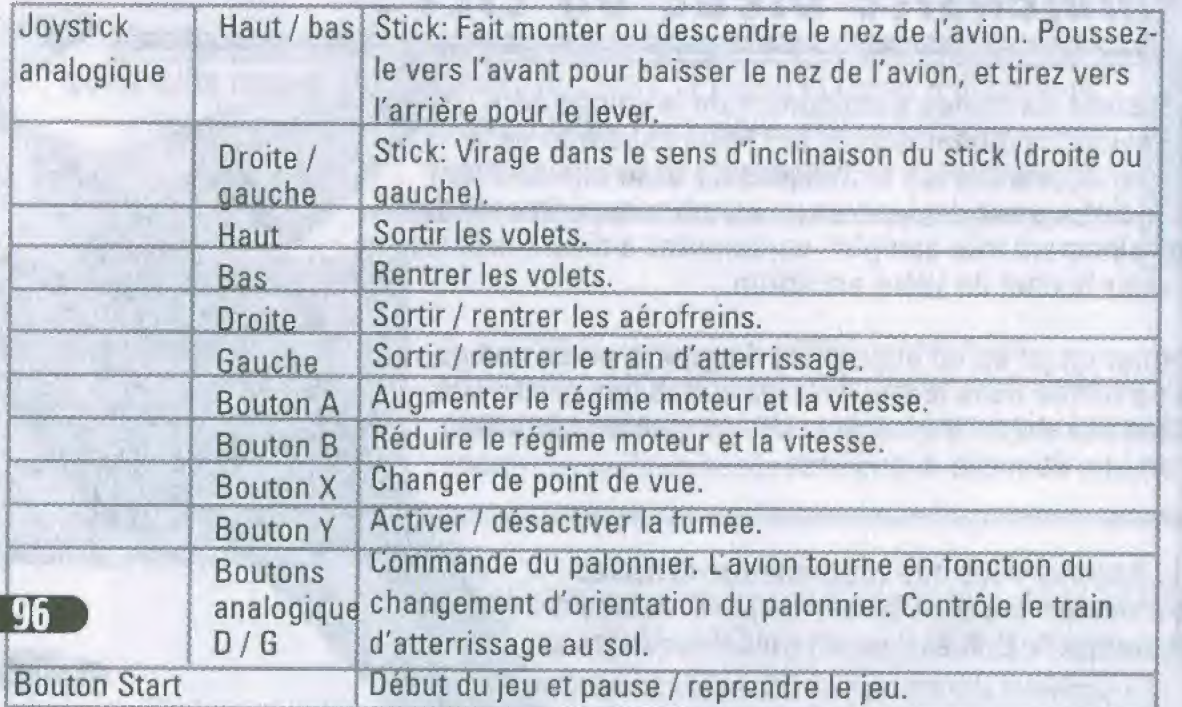

Appuyez sur le bouton <sup>Y</sup> lorsque , vous etes chef d'escadron pour une aide sur les ordres. Inserez le Vibration Pack (vendu separement) dans le port d'expansion 2 pour sentir les vibrations de l'avion. Le jeu a 2 joueurs ou plus necessite des manettes additionnelles (vendues separement).Les commandes sont réglées au départ selon les valeur par defaut. Vous pouvez les modifier dans le menu des options. Ne manipulez pas le stick analogique ou les boutons analogiques gauche et droite lorsque vous allumez votre console Dreamcast. Si vous ne respectez pas cette règle, votre console risque de mal fonctionner.

#### lancement du jeu

#### Jouer a flerowings pour la premiere fois

1. Appuyez sur le bouton Start quand l'écran titre est affiché pour ouvrir le menu de selection du jeu. Choisissez NOUVEAU JEU si vous jouez pour la première fois.

2. Entrez votre nom et votre sexe dans I'ecran NOM qui s'affiche. Votre nom dans les missions d'entraînement sera celui que vous avez indiqué. 3. Apres avoir choisi OUI sur I'ecran de confirmation, vous verrez I'ecran de CHOIX DU MODE

Si vous voulez sauvegarder vos parametres, utilisez le menu des options dans l'écran CHOIX DU MODE

La sauvegarde des données nécessite une carte mémoire (vendue sénarément)

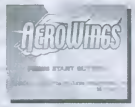

 $EFR$ Ancais

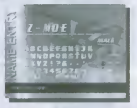

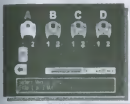

#### Continuer une partie

Choisissez CONTINUER pour reprendre une ancienne partie. N'eteignez jamais votre console Dreamcast et ne connectez/ deconnectez iamais de carte mémoire, unité d'expansion, manettes ou autres peripheriques pendant la sauvegarde ou le chargement d'une partie.

#### Commandes de vue

Si vous choisissez l'option ENTRAINEMENT, un contrôleur aérien vous donnera diverses informations, notamment les commandes de bases et une description du HUD (Affichage 'Tête Haute'). Vous devez le faire lorsque vous jouez pour la premiere fois et si vous souhaitez revoir les differentes commandes. Pour arreter I'entrainement, appuyez sur le bouton Start. L'entrainement au pilotage commence une fois I'entrainement de base terminé. Contrôlez l'avion en écoutant les instructions. Une fois l'entraînement au pilotage terminé, appuyez sur le bouton Start pour revenir à l'écran titre. Vous pouvez commencer une partie sans selectionner I'option ENTRAINEMENT.

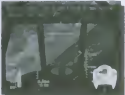

Ce jeu ne dispose pas des fonctions necessaires pour les communications. Pour pouvoir utiliser un navigateur, vous devez d'abord utiliser le "Dream Passport" foumi avec votre console Dreamcast, vous enregistrer en ligne qu vérifier votre enregistrement en tant qu'utilisateur.

### Lancement du jeu

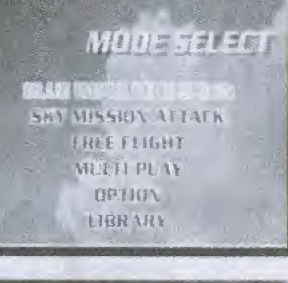

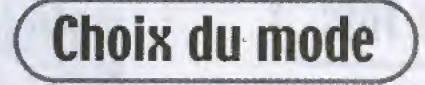

AeroWings vous propose 4 modes de jeu.

#### mission Blue Impulse

Rejoignez I'escadron Blue Impulse pour apprendre diverses techniques de vol. Votre but: devenir chef d'escadron.

#### **Mission d'attaque**

Trouvez les cibles sur la carte. Votre temps et votre score sont les seules choses qui comptent. Lorsque vous aurez suffisamment de points, le nombre d'avions disponibles augmentera.

#### **Uol libre**

Choisissez une legon de vol et le nombre d'avions de votre formation. Ce mode vous permet de voler librement dans le ciel. Le nombre d'avions disponibles depend de vos resultats en mission Blue Impulse et en mission d'attaque.

### **Multijoueurs**

Permet à 4 joueurs maximum de jouer en même temps. Ce mode vous permet de découvrir le vol en formation, dans lequel vous devrez coopérer avec les autres joueurs pour exécuter des figures de voltige aérienne étonnantes.

L'écran CHOIX DU MODE contient également les menus OPTION, BIBLIOTHEQUE et MEETING, Choisissez OPTION pour régler la difficulté du jeu, définir la configuration des boutons, régler le son ainsi que d'autres paramètres. Choisissez BIBLIOTHEQUE pour revoir les vols et vos performances. L'option MEETING n'est disponible que si vous avez achevé toutes les missions Blue Impulse.

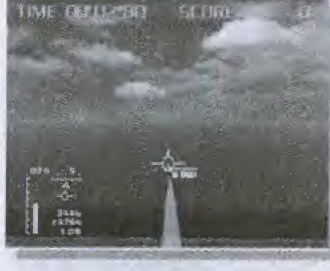

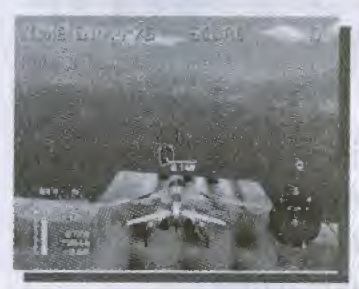

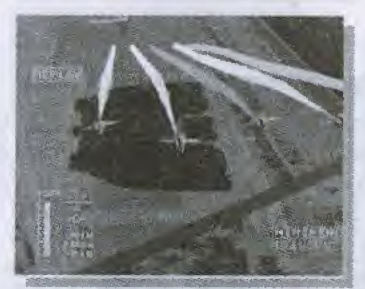

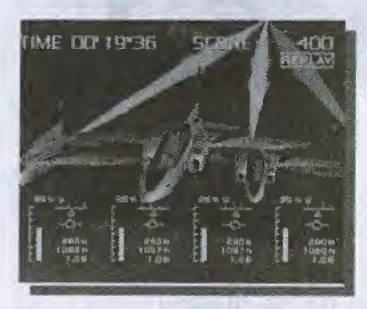

### mission Blue impulse

Dans ce mode, vous devenez membre de I'escadron Blue Impulse pour tenter diverses figures acrobatiques.

#### Structure des missions Blue Impulse

Elles sont divisées en 20 leçons. Vous apprendre une nouvelle manœuvre acrobatique dans chaque leçon.

#### Leçons 1 à 10 : Entraînement de base

Vous commencerez par apprendre les techniques de base en tant que nouveau pilote. Elles seront abordées successivement : décollage, atterrissage, virages et vol en formation. Après avoir suivi toutes les lecons, vous deviendrez membre officiel de l'escadron Blue Impulse.

#### Leçons 11 à 20 : Entraînement au vol acrobatique

Dans ces legons, vous apprendrez diverses figures acrobatiques, dont les loopings et les vrilies. Après avoir suivi toutes ces leçons, vous serez qualifié pour être chef d'escadron.

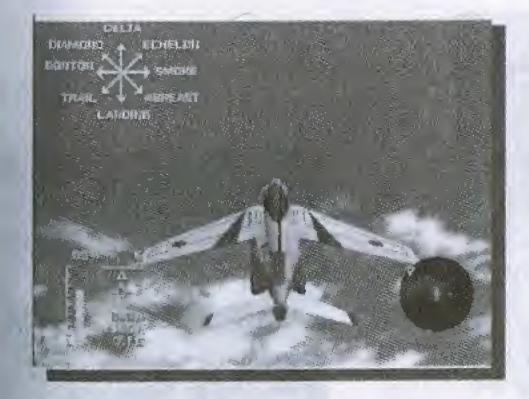

#### **Entraînement et avancement**

Vous piloterez un T-4 d'entraînement pendant votre formation. Après avoir achevé un certain nombre de leçons, vous serez qualifié pour piloter un autre avion de l'escadron Blue Impulse. Après la dernière lecon, vous pourrez choisir l'option MEETING sur l'écran de CHOIX DU MODE.

FRnngms

### Legons

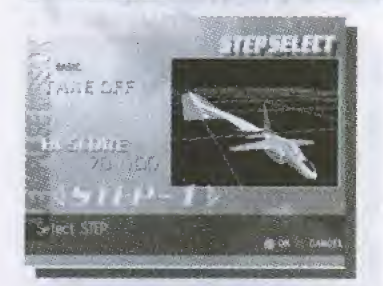

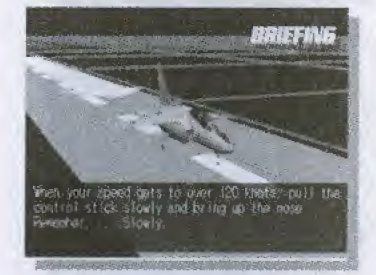

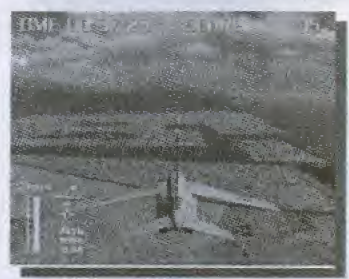

#### Choix des leçons

Si vous choisissez l'option Mission Blue Impulse dans l'écran de Choix du Mode, le numéro de la leçon et sa description seront affichés. Les leçons se suivent à partir de la leçon 1, mais vous pouvez revenir à tout moment à une leçon précédente pour vous entraîner encore.

# **Briefing**

Vous recevrez des instructions sur le vol acrobatique : techniques de contrôle, de vol et de timing. Vous pouvez revoir ces instructions à volonté. Soyez bien attentifs et mémorisez bien tous les éléments avant de commencer.

### **Vol**

II est maintenant temps de passer au pilotage. Suivez les instructions du briefing et obéissez aux ordres de la tour de contrôle et de votre chef d'escadron. Un film de votre vol sera visible dès que le vol sera terminé.

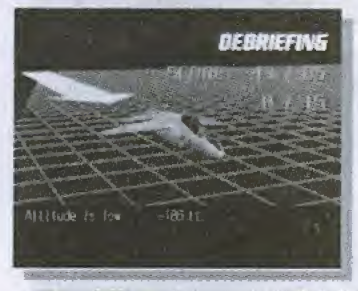

#### **Débriefing**

Votre vol sera évalué et vous recevrez des conseils pour éviter de refaire les erreurs commises.

### **Terminer une Mission Blue Impulse**

Vous réussissez une leçon si vous avez au moins 60 points sur 100 dans la limite de temps autorisee. Si vous depassez cette limite ou si vous ignorez les instructions du briefing, l'entraînement se terminera immédiatement et vous échouerez dans la leçon. Si vous mettez le jeu en PAUSE pendant une leçon, elle sera également considérée comme un échec.

Essayez de sauvegarder les résultats de votre entraînement et les films de vol après chaque mission. Les données du vol précédent seront perdues si vous ne les sauvegardez pas avant d'entamer le vol suivant.

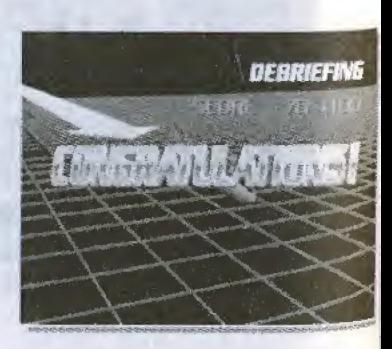

### Ecran de uol

FRnngms

Les informations dont vous avez besoin pendant le vol sont affichées sur divers instruments et indicateurs. Vous verrez ceci dans la vue du cockpit (de I'interieur de I'avion), en configuration standard. Les cockpits varient en fonction des avions, mais le HUD est le même pour tous.

### •HUD

•Indicateur de cap Direction dans laquelle vole I'avion. 36 correspond au Nord, 18 au Sud, 09 a I'Est et 27 a I'Ouest.

•Indicateur d'assiette Inclinaison verticale de I'avion. Le chiffre 0 correspond à I'horizontale.

•Vitesse Vitesse de l'avion, en nœuds.

•inclinaison laterale Indique si I'avion penche sur la droite ou la gauche.

### •**HUD** simplifié

Un HUD est affiche hors du cockpit.

#### •Cap

Direction dans laquelle se dirige votre avion (NSEO). Le triangle indique le cap actuel.

•Poussee du moteur (%)

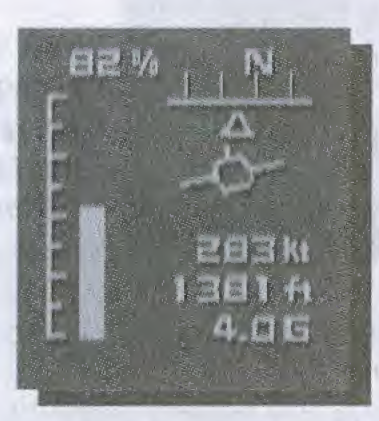

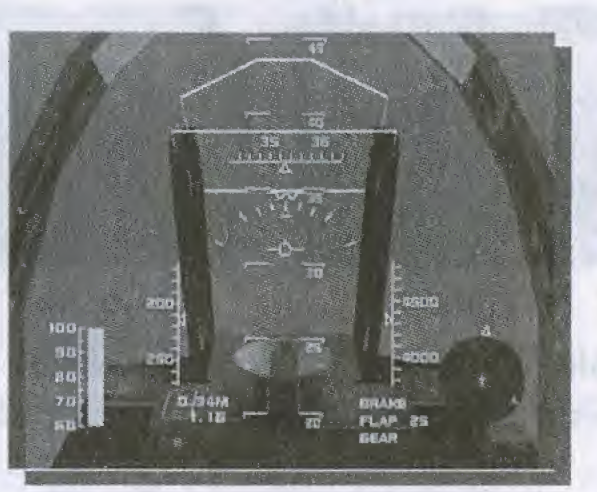

•Marque 'whisky' • Altimètre<br>Indique exactement dans Altitude, Indique exactement dans quelle direction pointe le en pieds. nez de votre avion.

•Vecteur de velocite Direction dans laquelle se dirige votre avion.

•Regime moteur Puissance du moteur, en pourcentage. Indique environ 60 % quand le moteur tourne normalement.

•Freins •Volets •Train d'atterrissage

Affichés quand ils sont utilisés.

•Fumee (affiché quand la fumée est activée).

•Indicateur de niveau

Haut: Vitesse en nœuds Milieu : Altitude en pieds Bas : Nombre de <sup>G</sup>

Vous pouvez activer ou desactiver le HUD pendant le vol avec I'option AFFICHAGE du menu Pause. Vous pouvez passer du HUD normal au HUD simplifie dans le menu des options.

### Ecran de vol

### Changer de point de vue

Utilisez le bouton X pour changer de point de vue. Les points de vue disponibles sont, dans l'ordre (en configuration standard):

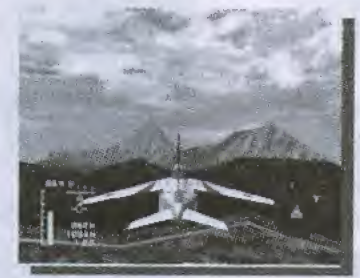

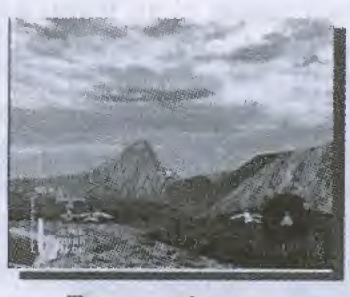

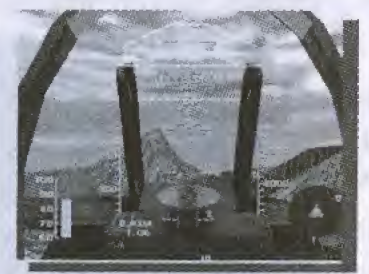

Arrière Formation Cockpit

En plus de ces vues, vous pouvez en definir d'autres dans le menu des options.

### Uol en formation

Si vous etes chef d'escadron (comme en mode VOL LIBRE), vous pouvez donner des ordres aux autres pilotes. Appuyez sur le bouton Y pour voir l'aide sur les ordres en haut à gauche de l'écran. Choisissez les ordres avec la croix multidirectionnelle. L'aide n'est plus affichée dès que vous relâchez le bouton Y.

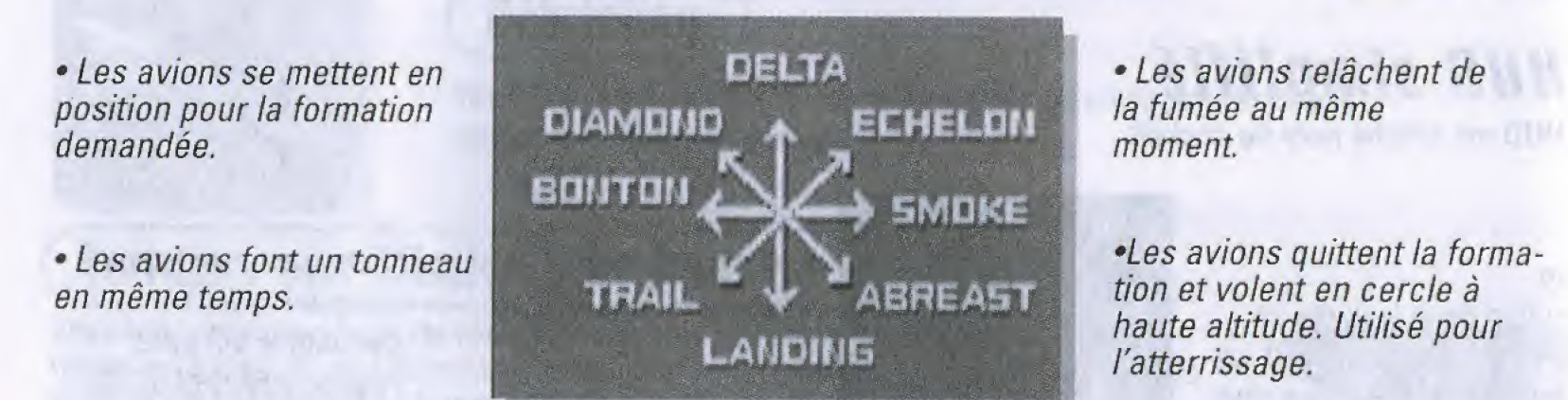

L'avion du chef d'escadron ne lâchera pas de fumée s'il risque d'obstruer la vue des avions qui le suivent, par exemple en formation de DIAMANT.

Les volets et le régime moteur ne peuvent pas être modifiés pendant la sélection des ordres.

### teran de pause

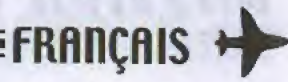

Appuyez sur le bouton Start pendant le vol pour mettre le jeu en pause. Appuyez une nouvelle fois pour revenir à l'écran de vol.

#### •Annuler

Retour à l'écran de vol.

#### •Reessayer

Fin du vol et redémarrage depuis le début. Dans ce cas, aucun film ne sera enregistré.

#### •Radar

Affiche ou non le radar dans les missions d'attaque et en vol libre.

### Commandes de ralenti

#### \*Quitter

Fin du vol et redémarrage depuis le début. Dans ce cas, aucun film ne sera enregistré.

#### •Affichage

Active ou désactive le HUD, le HUD simplifié n'est activé que dans te menu des options. Remarque : I'affichage du HUD ne peut pas etre modifie en mode Multijoueur.

Vous pouvez revoir un film de votre vol dès qu'il est terminé.

Une série de commandes vertes sera affichée en bas à droite de l'écran.

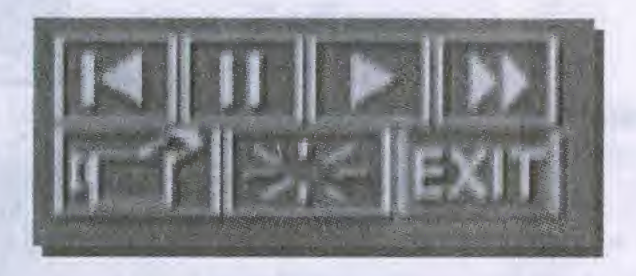

- (1) Revoir depuis le debut
- (2) Pause
- (3) Lecture
- (4) Avance rapide
- (5) Changer de point de vue
- (6) Cacher les commandes
- (7) Quitter

#### •Changer de point de vue pendant les films

Appuyez sur la commande (5) pendant le film pour afficher la liste des points de vue disponibles. Choisissez votre point de vue et appuyez sur le bouton A pour l'activer. Vous pouvez également changer de point de vue avec le bouton X pendant les vols. Il active les différents points de vue dans l'ordre, à l'exception de la vue du LEADER.

Vous pouvez selectionner et actionner les commandes avec la croix multidirectionnelle ou le stick analogique. Appuyez sur le bouton Start ou sur la commande (7) (QUITTER) pour afficher un écran de confirmation pour la sauvegarde du film. Si vous sauvegardez le film à ce moment-là, vous pourrez le revoir à tout moment avec l'option BIBLIOTHEQUE de l'écran Choix du Mode.

En mode MULTIJOUEURS, seule la manette utilisee par le premier joueur peut activer les commandes de ralenti. L'écran de confirmation de sauvegarde ne sera affiché que si une carte mémoire est connectée à votre console Dreamcast. Vous pouvez sauvegarder jusqu'à 80 blocs (6 minutes maximum) par vol. Les données excédant ces limitations ne seront pas sauvegardées.

# mission d'attaque

Dans ce mode, vous devez gagner des points en trouvant les cibles sur la carte, dans la limite de temps indiquée.

**Missions d'attaque** Vous commencez par sélectionner une mission et un avion.

### Choix de la mission

Vous pouvez selectionner une des 8 missions, chacune se deroulant dans un environnement différent et avec des niveaux de difficulté variables. Au départ, vous ne pouvez choisir que les missions 1 à 7, dans n'importe quel ordre. Mais attention : la difficulté augmente progressivement dans chaque mission.

#### Choix de l'avion

Choisissez l'avion que vous piloterez. Au départ, vous ne pouvez choisir que le T-4. Le nombre d'avions disponibles dépend de vos résultats dans les missions d'attaque et les missions Blue Impulse. Certains avions permettent de repérer plus facilement les cibles.

### Ecran de vol

Le temps restant et votre score sont affichés respectivement en haut à gauche, et en haut à droite de l'écran de vol.

**Radar** 

**Cible** 

A4

Indique votre position en fonction de la cible. Le radar peut être activé et désactivé dans le menu PAUSE.

### Guide pour les cibles

Indique la direction de la cible la plus proche Vous pouvez choisir les cibles dans n'importe quel ordre sans tenir compte du guide.

#### Vous rencontrerez 3 types de cibles au cours de vos missions.

•Distance de la cible

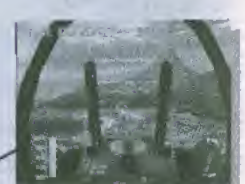

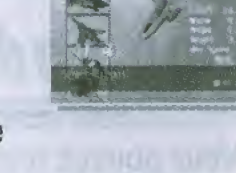

irw<sup>y</sup> The

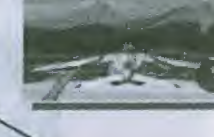

•Repere Principaies cibles au sol •Direction du vol

•Votre avion

•Nord

• Cible La cible la plus proche clignotera.

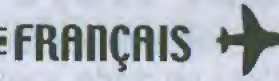

#### **Types de cibles**

Vous rencontrerez 3 types de cibles au cours de vos missions.

• Cibles marquées (bleues / 1000 points)

Vous devez trouver ces cibles. Vous gagnerez 1 minute supplémentaire pour chaque cible trouvée.

• Cibles pointées (blanches / 500 points)

Ce sont des cibles 'normales'.

•Cibles doubles (jaune)

Ces cibles permettent de gagner des points pendant un temps limite.

Si vous trouvez une de ces cibles, vous gagnerez 2 fois plus de points pour

les cibles suivantes, si elles sont trouvées dans la limite de temps. Exemple : Après avoir trouvé une double cible, puis une cible marquée et deux cibles

pointées dans la limite de temps, votre total de points sera :

 $(1,000 \times 2) + (500 \times 2) + (500 \times 2) = 4000$  points

#### **Fin des missions d'attaque**

Ce mode se termine dès que vous avez trouvé toutes les cibles marquées. Le temps restant sera ajouté à votre score (1 seconde  $= 20$  points). Après le film de votre vol, vous pourrez verifier le temps et votre score sur I'ecran des scores. Si vous gagnez suffisamment de points, un nouvel avion sera disponible dans I'ecran de choix des avions. La mission se terminera immédiatement si le temps est écoulé ou en cas de crash.

Vous ne pouvez obtenir qu'un seul nouvel avion par mission. Vous ne pouvez pas obtenir un nouvel avion en recommengant la meme mission.

Vous ne pouvez pas obtenir un nouvel avion si vous avez choisi le mode DEBUTANT avec l'option Configuration Jeu du menu des options.

### **Mission 8**

Une mission de bonus est disponible si vous effectuez le meilleur score dans les missions <sup>1</sup> à 7 et que vous avez accès à tous les types d'avions. Utilisez toutes les techniques que vous connaissez pour achever cette mission très difficile. Cette mission (Clair de lune) peut être egalement selectionnee en mode VOL LIBRE et MULTIJOUEURS.

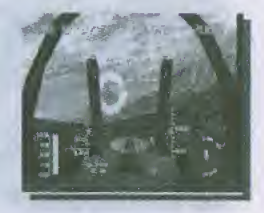

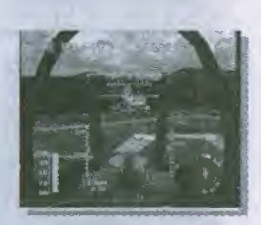

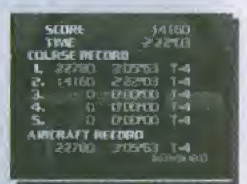

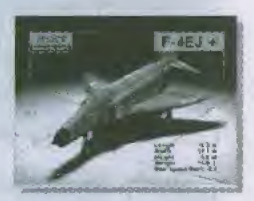

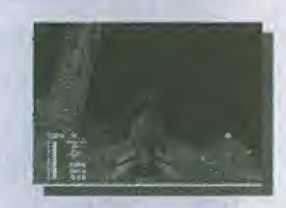

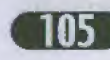

### Uol libre

Dans ce mode, vous pouvez sélectionner n'importe quelle étape et n'importe quel avion disponible.

### mode Uol Libre

### Choix de la carte

Choisissez une étape de vol. Chaque étape dispose d'une topographie et d'une limite de temps differentes. II y <sup>a</sup> <sup>9</sup> cartes en tout Le nombre de cartes disponibles augmente en fonction de votre progression dans le jeu.

### Choix de l'avion

Choisissez l'avion que vous voulez piloter. Au départ, vous ne pouvez sélectionner qu'un T-4. Le nombre d'avions disponibles dépend de vos résultats dans les missions d'attaque et les missions Blue Impulse.

#### nombre de pilotes

Détermine le nombre de pilotes dans votre formation.

Le vol commence dès que vous avez sélectionné votre carte, votre avion et le nombre de pilotes de votre formation. Vous serez automatiquement le chef d'escadron.

Le chef d'escadron peut envoyer des ordres aux autres pilotes au moyen de l'écran d'aide sur les ordres. Les autres avions ajusteront leur vol sur le vôtre.

### **Fin du mode Vol Libre**

Choisissez I'option STOP du menu PAUSE pour quitter ce mode. Vous pouvez ensuite voir les carnets de vol (temps de vol, vitesse atteinte, etc.) après le vol et le film du vol.

Le mode Vol Libre se termine immédiatement si vous ne pouvez plus voler (par exemple en cas de crash).

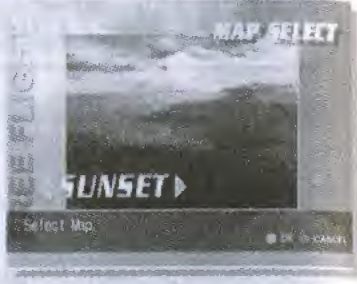

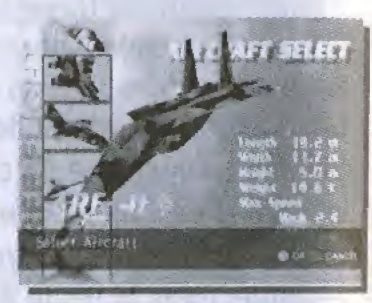

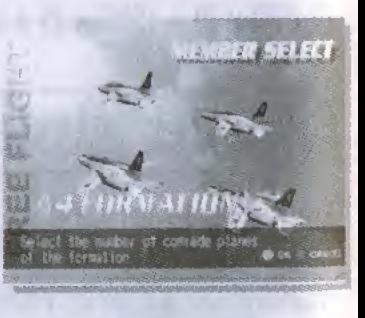

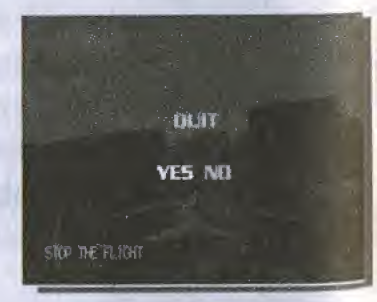

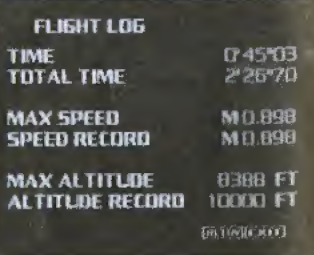

# **Multi Play (MP) (Multigiocatore)**

Dans ce mode, vous pouvez voler dans une formation comprenant entre 2 et 4 avions.

### mode multijoueurs

Choisissez d'abord un plan de vol dans le menu des MANŒUVRES. Si vous sélectionnez VOL LIBRE, vous pourrez choisir une carte et un avion. L'écran ENTREE sera affiché une fois la manœuvre choisie.

Votre choix d'avion est limité au T-4 Blue Impulse si vous choisissez une manoeuvre.

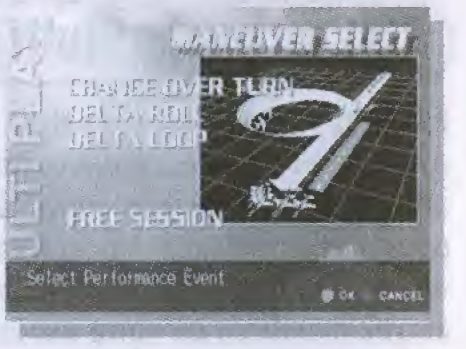

#### Choix de la carte

Choisissez une étape de vol. Chaque étape dispose d'une topographie et d'une limite de temps differentes. II y a 9 cartes en tout. Le nombre de cartes disponibles augmente en fonction de votre progression dans le jeu.

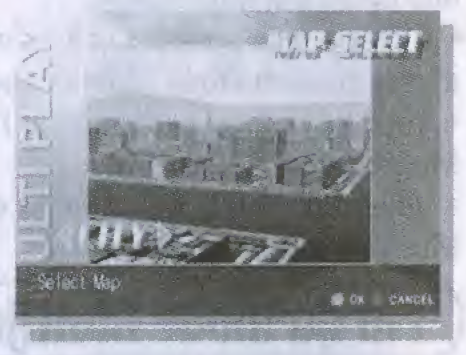

#### Choix de l'avion

Choisissez l'avion que vous voulez piloter. Au départ, vous ne pouvez selectionner qu'un T-4. Vous ne pouvez pas ehoisir des avions differents pour chaque pilote.

#### Entrée

Entrez le nombre d'avions de votre formation. C'est la console qui sera chef d'escadron si vous avez choisi une manoeuvre. Si le nombre d'avions est insuffisant pour la manœuvre choisie, d'autres pilotes seront automatiquement ajoutés. Le joueur ayant commencé le jeu en mode VOL LIBRE sera chef d'escadron. La position sera determinee selon l'ordre d'entrée des pilotes.

Le joueur qui commence le jeu choisit un plan de vol et une carte.

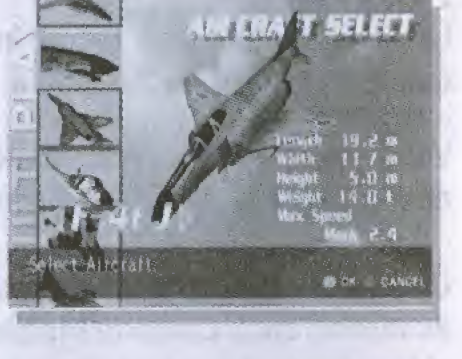

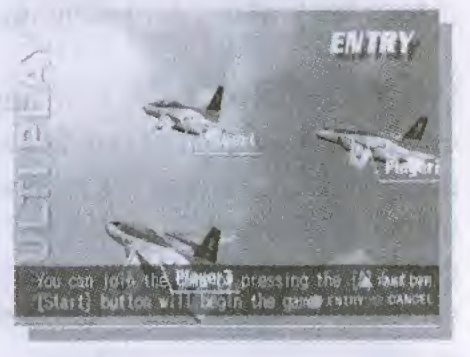

#### Vol en mode Multijoueurs

En mode Multijoueurs, un HUD simplifie sera affiche pour chaque avion en bas de l'écran pour les ports 1 à 4 (aucun HUD n'est affiché pour les avions contrôlés par la console). Soyez attentifs pour ne pas percuter les autres avions et ne pas trop vous éloigner. Une bonne coopération et une bonne communication avec les autres membres de votre escadron vous permettront de realiser des figures étonnantes.

- Aucune aide pour les ordres n'est affichée pour le chef d'escadron en mode Multijoueurs.
- Vous ne pouvez pas modifier I'affichage du HUD en mode Multijoueurs.
- Vous ne pouvez pas changer de point de vue en vol en mode Multijoueurs.

#### **Fin du mode Multijoueurs**

• Manœuvre sélectionnée

Le mode Multijoueurs se termine dès que le temps est écoulé ou que la manœuvre est terminée.

• VOL LIBRE sélectionné

Vous pouvez mettre fin au mode Multijoueurs à tout moment en choisissant I'option STOP du menu PAUSE.

Un joueur est éliminé s'il ne peut pas continuer (crash, trop éloigné du leader, etc.). Le mode Multijoueurs se termine automatiquement si tous les joueurs sont éliminés.

Une fois le vol et le film terminés, vous pouvez voir le score de chaque joueur sur l'écran des scores. Des points sont accordés pour les évolutions et les manœuvres réussies avec la formation, même si l'option VOL LIBRE est activée.

o Si le VOL LIBRE est sélectionné, le score du chef d'escadron reflètera la moyenne du score des autres pilotes.

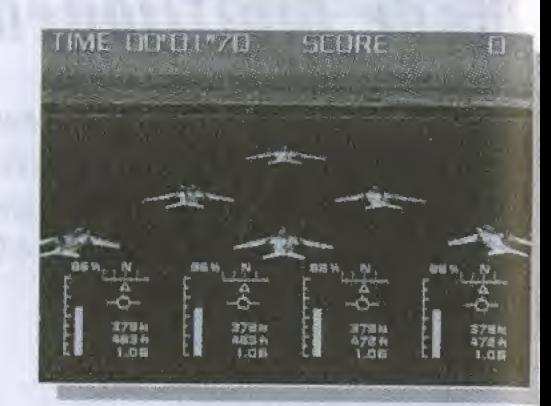

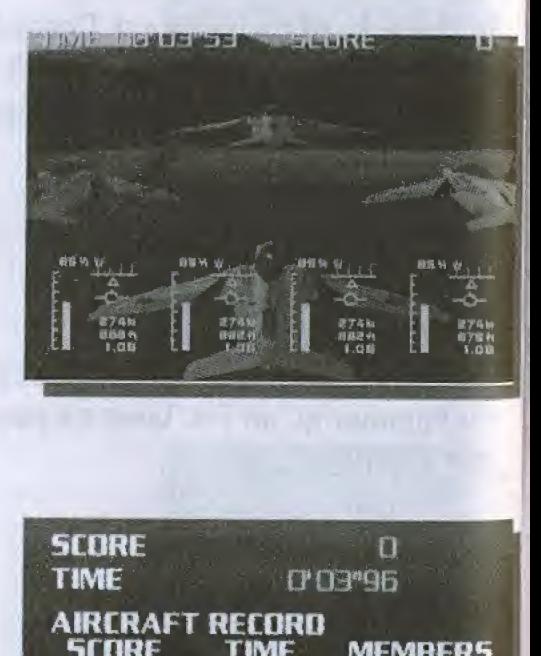

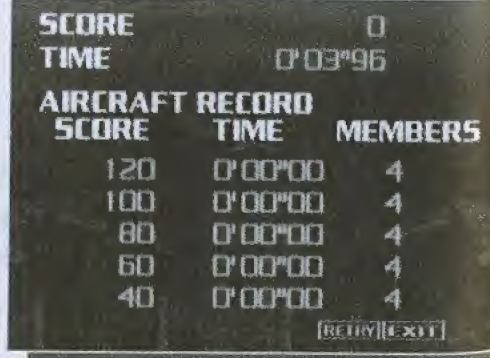

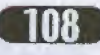

### menu des options

Le menu des options vous permet de modifier divers parametres, et de sauvegarder ou charger des parties. Configuration touches ()

#### Type de commande

Inverse les commandes haut/ bas du stick analogique pour diriger le nez de I'avion.

#### Type de touche

Commute entre le stick analogique et la croix multidirectionnelle.

#### Réponse

Permet de choisir un des 3 niveaux de réponse pour le stick analogique.

#### **Perso**

Permet d'assigner des commandes aux boutons de votre choix, en choisissant la commande et en appuyant sur le bouton correspondant.

#### Configuration jeu

**Niveau** 

Choix du niveau de difficulté.

#### **Uibration**

Active ou non le VibrationPack.

#### (Ecran)

Active ou non l'affichage plein écran.

#### Configuration uue en uol

Permet d'activer ou non chaque point de vue, les différents points de vue étant activés par le bouton X.

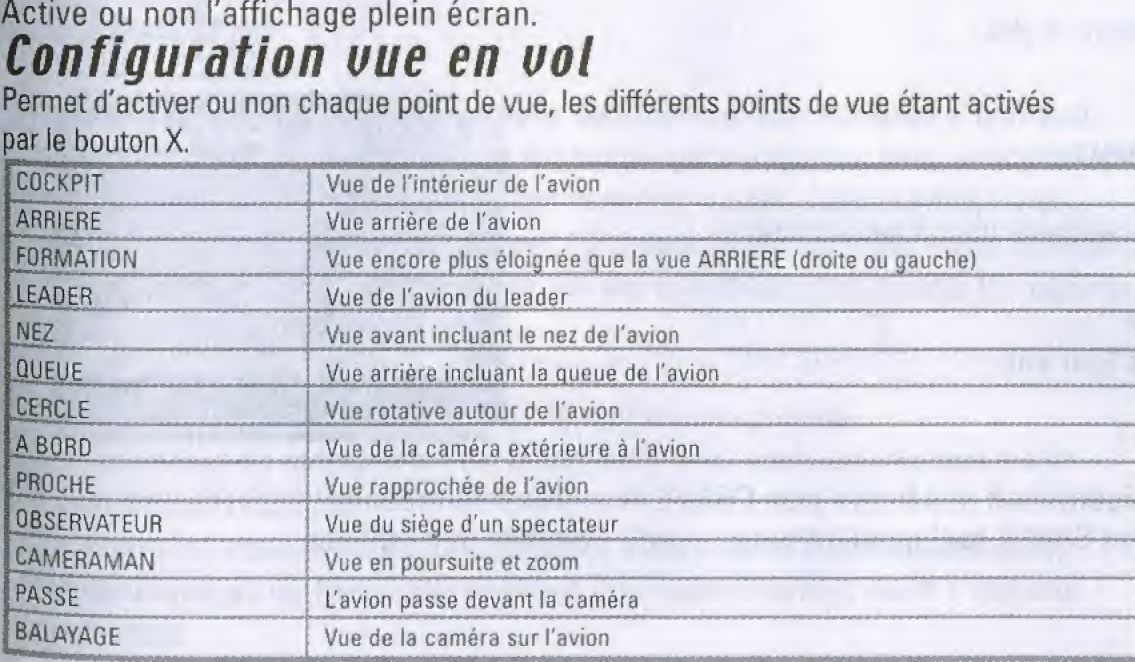

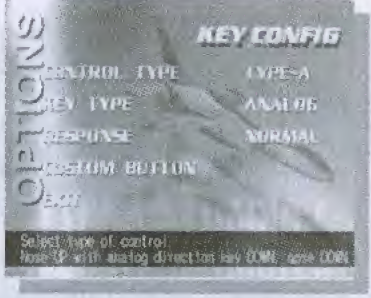

**FRANCAIS** 

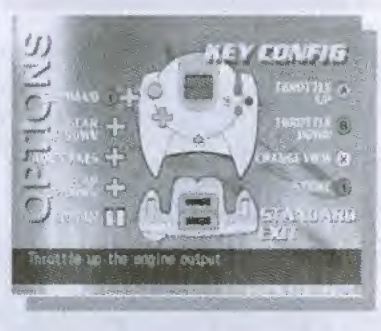

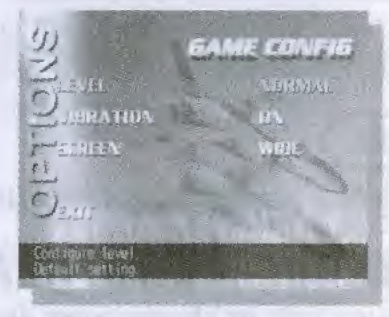

La vue LEADER n'est pas affichée si vous êtes chef d'escadron.

La vue du COCKPIT est toujours activée. Les vues ARRIERE et FORMATION sont également toujours actives en configuration standard.

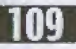

### menu des options

#### HUD (Hffichage Tete Haute)

#### Radar

Active ou désactive l'affichage du radar.

#### Son

Réglage de la musique et des options audio du jeu.

#### **Audio**

Commute entre le son stéréo ou mono.

#### *<u>Uolume musique</u>*

Règle et active ou désactive le volume de la musique.

#### **Son**

Permet d'entendre les effets sonores pendant le jeu. Appuyez sur le bouton A pour les activer, sur le bouton B pour les désactiver.

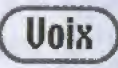

Permet d'entendre les dialogues durant le jeu.

#### Sauuer / Charger

Sauvegarde et chargement des fichiers.

Le nombre de blocs suivants est nécessaire pour sauvegarder une partie: Fichier système : 15 blocs<br>Données de vol : 80 blocs

80 blocs (par vol)

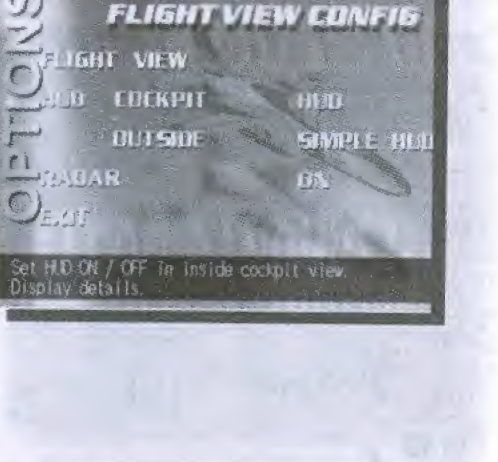

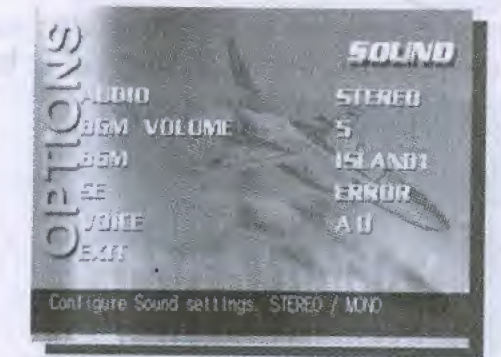

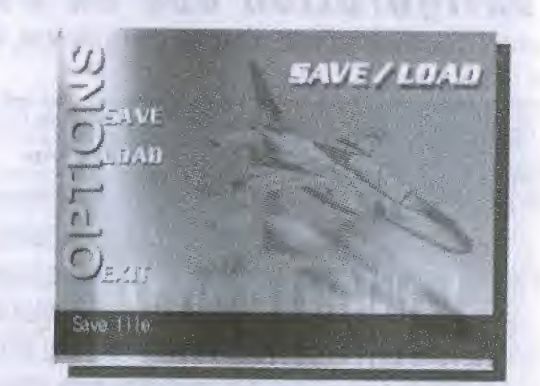

#### Preview

Active une séquence animée de présentation des futurs jeux CRAVE et autres informations. Appuyez sur le bouton A ou le bouton Start à tout moment pour revenir au menu des options.

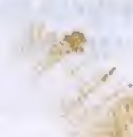

# $\frac{Bibliothèque}{\frac{F}{F}RAnnçans}$

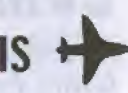

Le menu BIBLIOTHEQUE vous permet de revoir les films de vols et une évolution à titre d'exemple.

#### (Carnets de uol)

Le film sera lancé dès que vous choisirez un fichier dans la liste. Choisissez QUITTER pour arreter le film.

**Briefing Uidéo** 

Vous pouvez voir une démonstration automatique d'une évolution. Pour quitter la demonstration, choisissez QUITTER. L'option BRIEFING VIDEO n'est disponible qu'après avoir achevé toutes les missions Blue Impulse.

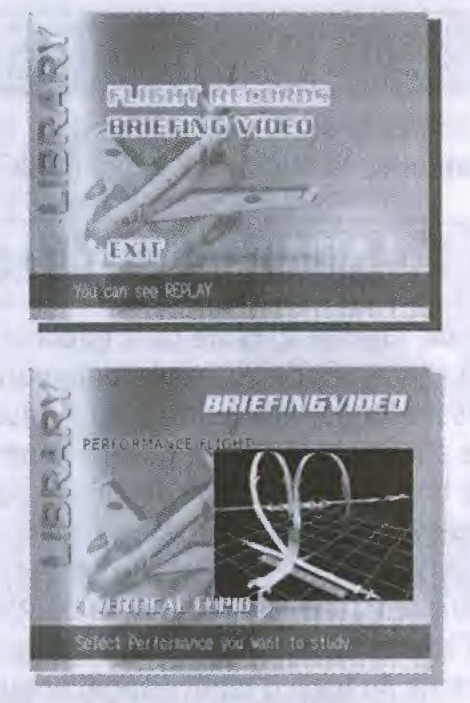

# **MEETING**

Le mode MEETING est disponible une fois que toutes les missions Blue Impulse ont été réussies.

# **Meeting**

Le vol commence dès que vous avez sélectionné une manœuvre (vol acrobatique) et votre position. Utilisez les techniques apprises pour exécuter les manœuvres avancées et émerveiller le public au sol. Aucun point n'est accordé et aucune décision (passer / échouer) n'est possible dans ce mode, vous pouvez done vous concentrer sur les manoeuvres et reussir les figures les plus spectaculaires.

Les membres volent en fonction de la manœuvre choisie. Les exemples de manœuvres en mode MEETING sont accessibles via le menu BIBLIOTHEQUE.

Vous pouvez essayer le mode MEETING autant de fois que nécessaire. Les manœuvres de MEETING peuvent être sélectionnées dans n'importe quel ordre.

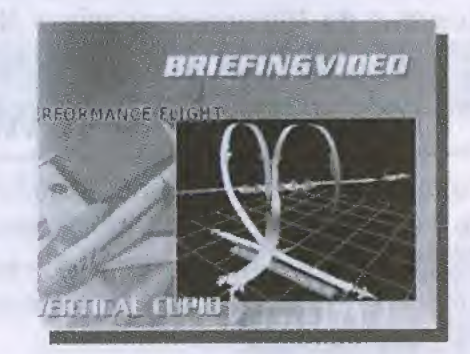

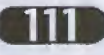

### Commandes de base

Avant de voler, lisez attentivement ce chapitre, apprenez à piloter en mode ENTRAINEMENT, puis améliorez vos connaissances dans les missions Blue Impulse avant de passer en Vol Libre.

#### Lever et baisser le nez de l'avion

Utilisez le stick analogique pour lever ou baisser le nez de votre avion. II montera si vous ramenez le stick vers vous, et baissera si vous le poussez vers I'avant.

#### Changement de direction )

Pour tourner à droite ou à gauche, poussez le stick analogique dans la direction correspondante. L'avion continuera à virer dans la direction choisie. Si vous maintenez le stick assez longtemps à droite ou à gauche, l'avion s'inclinera sur l'aile. Pour virer à droite, poussez le stick vers la droite, puis ramenez-le au centre lorsque le côté droit de l'avion est incliné vers le bas. Lorsque le nez de l'avion pointe dans la direction désirée, ramenez le stick à gauche pour revenir à l'horizontale.

Utilisez le palonnier pour effectuer des changements de direction mineurs. Le nez de l'avion se dirigera dans la direction du bouton analogique (G ou D) utilise. Au sol avec le train d'atterrissage sorti, les boutons analogiques <sup>G</sup> et <sup>D</sup> permettent de tourner. Pour activer les freins du train d'atterrissage, appuyez en même temps sur les deux boutons analogiques G et D.

#### (Changement de uitesse)

Votre vitesse est indiquée en nœuds. Un nœud correspond à environ 1.8 km / h (1.12 miles / heure). Le bouton A augmente le régime moteur et la vitesse. Le bouton B permet de ralentir. Appuyez sur le bouton Haut de la croix multidirectionnelle pour activer les aerofreins et ralentir iors de I'atterrissage. Si vous ralentissez trop alors que vous etes en I'air, vous risquez de vous ecraser. Aux commandes du T-4, votre vitesse ne doit jamais descendre en dessous de 100 nœuds (environ 180 km / h ou 111 miles / heure).

#### Problèmes de G et en vol

L'accélération verticale peut endommager votre avion et affecter le pilote. L'avion subit normalement des accélérations de 1 G pendant le vol. En vol horizontal inversé, l'avion subit une force de - 1 G. Les virages, ascensions et piqués augmenteront le nombre de G. Si celui-ci devient trop élevé, le pilote perdra conscience dans les conditions suivantes Voile noir: se produit lorsque le pilote encaisse trop de <sup>G</sup> (7 ou plus), li devient difficile de respirer et le champ de vision se reduit.

Voile rouge : se produit lorsque le pilote encaisse trop de <sup>G</sup> negatifs {- 4 <sup>G</sup> ou plus). Le champ de vision vire au rouge.

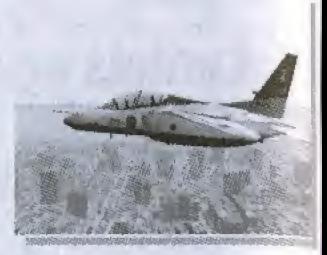

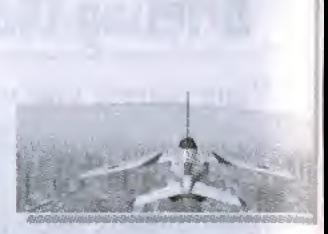

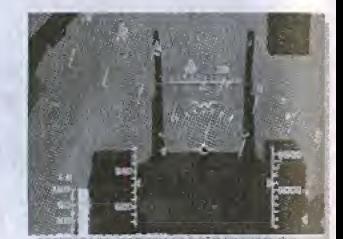

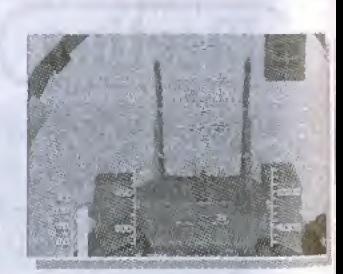

### Avions utilises dans Aerowings

Il y a au total 11 avions dans ce jeu. Le nombre d'avions disponibles dépend de vos résultats dans les missions Blue Impulse et les missions d'attaque.

Avion d'entraînement que vous pilotez au début du jeu, aux bonnes performances et facile à piloter.

T – 4

Longueur: 13.0 m Largeur: 9.9 m Hauteur: 4.6 m Poids: 3.7t Vitesse maxi: Mach 0.9

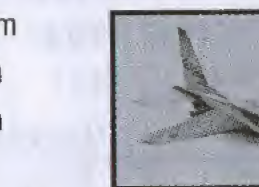

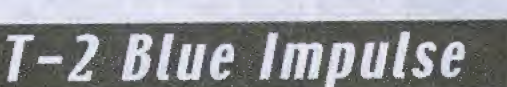

Deuxième génération des avions Blue Impulse, dont la caractéristique principale est la puissance d'accélération.

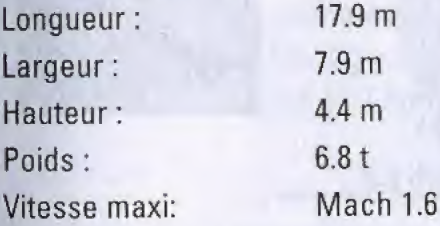

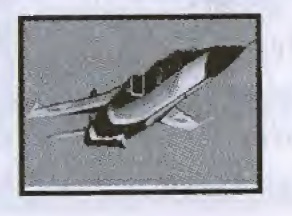

### T-4 Blue Impulse

ab zazilic znolu

Avion d'entraînement utilisé par l'escadron Blue Impulse. Couleurs identiques à celles du véritable avion.

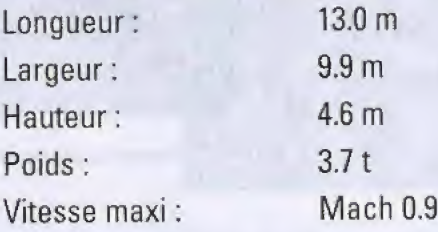

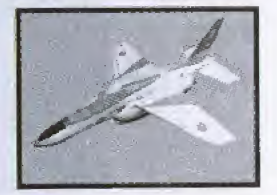

### F-86F Blue Impulse

Avion d'entraînement utilisé par l'escadron Blue Impulse. Couleurs identiques à celles du véritable avion.

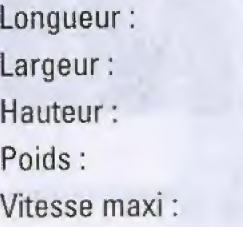

 $11.4<sub>m</sub>$ 11.9 m 4.5 m  $5.0t$ Mach 0.9

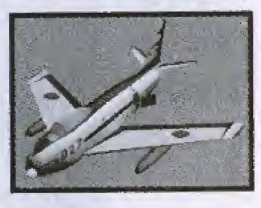

#### $F-4EJ$

Avion d'entraînement que vous pilotez au début du jeu, aux bonnes performances et facile à piloter.

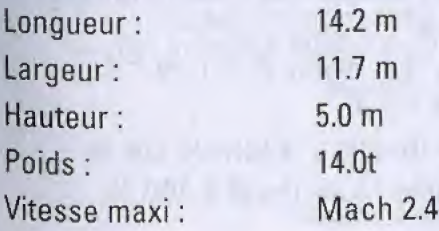

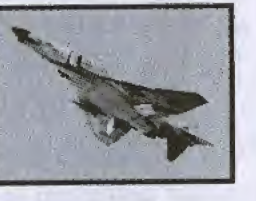

Avion d'entraînement utilisé par l'escadron Blue Impulse. Couleurs identiques à celles du véritable avion.

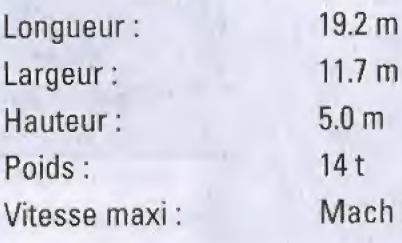

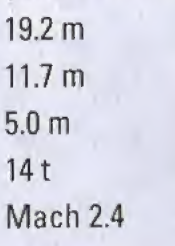

 $F-4EJ+$ 

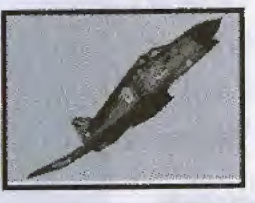

### nuions utilises dans Rerowings

#### $F - 1$

Chasseur supersonique de soutien construit au Japon.

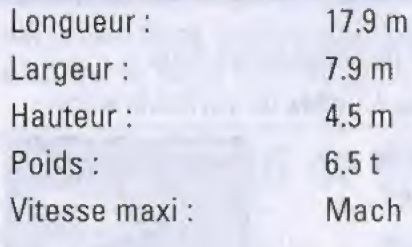

Longueur: Largeur:

 $7.9<sub>m</sub>$  $4.5<sub>m</sub>$  $6.5t$ Mach 1.6

Chasseur à réaction hautes performances.

19.4 m  $13.1 m$ Largeur:  $13.1 \text{ m}$ <br>Hauteur:  $5.6 \text{ m}$ <br>Poids:  $12.0 \text{ t}$ 

 $F-15J$ 

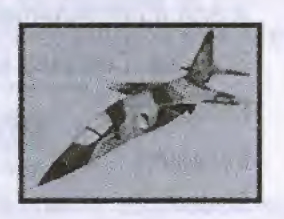

#### $F - 2$

Nouvelle génération de chasseur de soutien développée par le Japon et les U.S.A après modification du F-16.

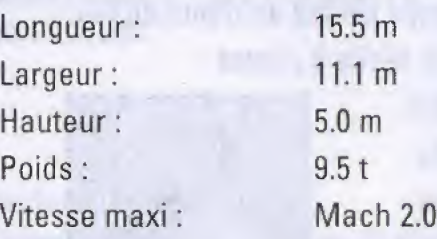

#### F-15DJ

Version multiplace du chasseur F-15J actuellement en service dans I'aviation militaire japonaise. Chasseur

à réaction hautes performances. Longueur: 19.4 m Largeur: 13.1 m Hauteur: 5.6 m Poids: 12.0 t

Vitesse maxi: Mach 2.5

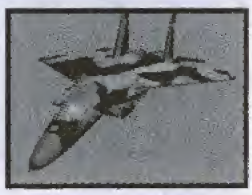

#### $RF-4E$

Avion de reconnaissance équipé d'une caméra hautes performances, conçu pour la collecte d'informations.

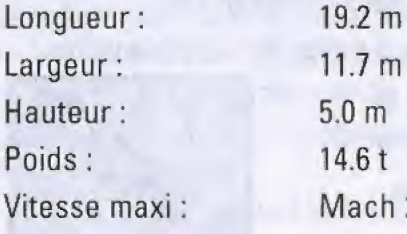

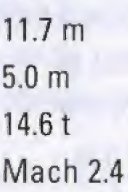

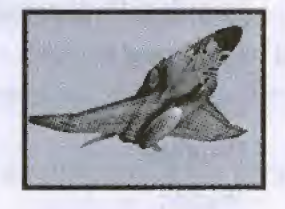

Les avions équipés de postcombustion ne laissent pas de traînées de fumée en vol. Les avions équipés de postcombustion sont le T-2 Blue Impulse, le F-4EJ, le F-4EJ+, le F-1, le F-2, le F-15J, le F-15DJ et le RF-4E. Pour activer la postcombustion, appuyez sur le bouton A quand le régime moteur est à 100 %.

Poids: 12.01

Vitesse maxi: Mach 2.5

114

Il y a plusieurs leçons de vol, dans des environnements divers et avec une limite de temps variable. Chacune vous procure une expérience unique. Les repères sont des cibles indiquées sur votre radar en mode 'Mission d'attaque' et 'Vol Libre'.

Une île bordée de splendides récifs de corail aux immenses montagnes, avec un pont reliant une île plus petite à la grande île. Admirez le paysage superbe pendant votre vol. Repère : base du pont (du côté de la grande île).

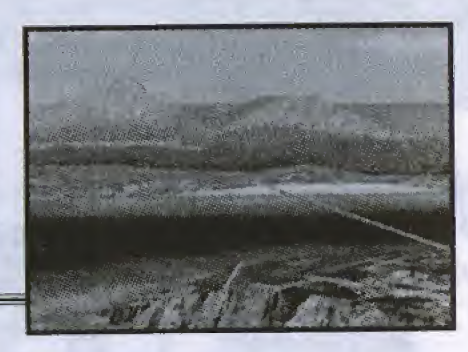

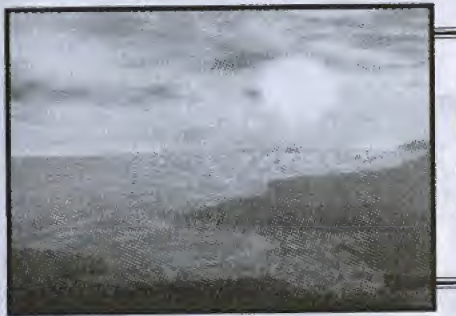

#### • Coucher de soleil (He) en ete

Les pentes sombres des montagnes s'élèvent dans la pénombre du crépuscule. L'océan et votre avion sont baignés d'une douce lumière. Un paysage fantastique s'étale sous vos yeux.

\* lie en ete

#### • Vallée en automne

• Vallée Ville en hiver

Un pont d'acier enjambe une profonde gorge. Admirez le magnifique barrage, les chutes d'eau et le terrain accidenté. Les couleurs de l'automne vous émerveillent. Repère : Barrage

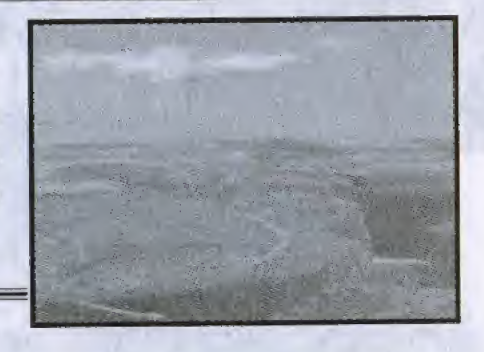

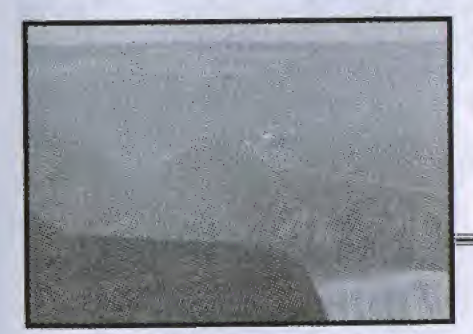

\* Nuages (Vallée) au printemps

Volez dans les nuages bas pour decouvrir un autre monde baignant dans une lumière blanche. Survolez une mer infinie de nuages, pleine de mystères. Essayez de voler aussi haut que votre avion peut vous le permettre.

Un vol à basse altitude entre les gratte-ciel et les immeubles. Rasez les toits de très près. Vivez une expérience unique en survolant ce paysage urbain. Repère: Tour

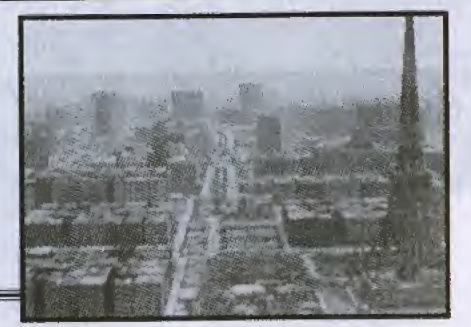

### Legons de uol

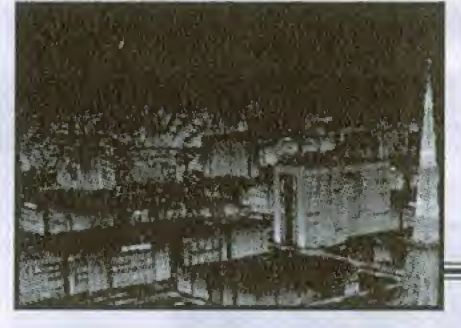

#### • Ville de nuit en été

La nuit, la ville brille de mille lumières. Survolez la cité et appréciez la vue aérienne spectaculaire. Vous pourrez aussi admirer les effets de lumière et de postcombustion de votre avion,

\* Base en automne La topographie est basée sur le terrain entourant la base aérienne japonaise de Matsushima. La zone boisée qui s'étend près de l'embouchure de la rivière offre un magnifique contraste avec la côte. Vous pouvez décoller et atterrir sur la piste d'atterrissage. Repère : Tour de contrôle (piste).

#### \* Fete (base) en ete

La foule est massée au sol, hurlant de tous ses poumons quand vous vous dirigez vers la piste. Vivez les grands frissons d'un meeting aérien.

\* Monument en automne Admirez ces immenses rochers tallies par le temps dans un paysage incroyable, baignés par les rayons du soleil brûlant. Appréciez les merveilles de la nature jusqu'à l'ivresse. Repère : Grand plateau

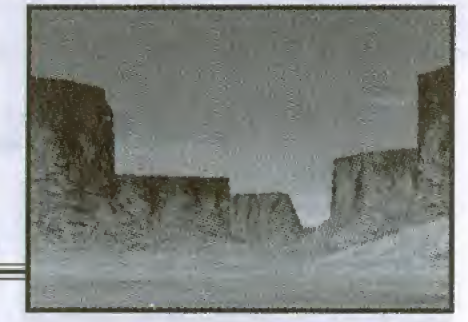

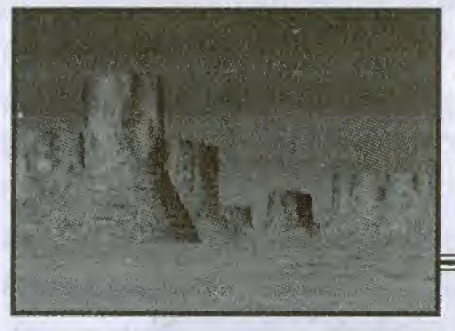

#### • Clair de iune (Monument) en hiver

Les roches aux formes fantastiques sont illuminées par le clair de lune. Découvrez ce paysage fantastique, désertique mais extraordinaire. Un spectacle inoubliable.

Fête (Base) en été : uniquement disponible en mode MEETING. Clair de Iune (Monument) en hiver: disponible uniquement si vous avez rempli les conditions requises.

Infos, trucs & astuces, concours, ...<br>Minitel: 3615 Crave (2,23F/mn)

Support-technique Hotline : 0 825 036 525 (0,99F/mn) www.crave.fr

#### **CRAUE ENTERTAINMENT** Toshinori Ishibashi

Executive Producer Mike Arkin

Producer Daryl Pitts

QA Manager Michael Schneider

Lead Tester Chris Scaglione

Testers Jeff Nachbaur Dan Chaffey John Kellogg Ron Talay

#### *MARKETING*

Director of Marketing Jane Gilbertson

Product Manager Keith Wymetaiek

#### RUDIO

Direction/Casting Ellyn Stern & Richard Epcar

Studio/Engineering Hook Studios Post-Audio Engineering Bill Black

Special Thanks to: Nima Taghavi Holly Newman Mark Burke Shinji Katsukawa Four Winds

#### CRl (Developer Credits)

Director: Toru Kujirai

Planner: Shinya Izumi Eriko Takimura

Programmer: Yukinori Kaneko Takuo Kaneko Kiyotaka Sakai Hitoshi lizawa Ryutaro Hayakawa

Designer: Kiyoshi Fujita Seiji Aoki Nao Yanase Katsumi Yabuno Masahiro Katsuta Fumiaki Suzuta Yuichi Matsui Takeshi Yamada Miwako Ohshima

Tool, Library: Toru Kujirai Hideo Gunji Ryutaro Hayakawa

Sound : Naoshi Kunisawa Toshinori Ishibashi

Supervisor: Nobuhiro Fujiwara (ex-Commander of No.4 Air Fleet, Seif Defense Force)

Special Thanks to:

Collaboration : Japan Air Self Defense Force Beruga Computer Ltd. Serami Inc. SignProjects Ltd. Shogakukan Production Inc. Oscar Promotion Atsunobu Hidaka (BitWave) Motoki Kobayashi (Takeuchi Entertainment Planning) Masanori Kodama (Bits)

Producer: Keisuke Chiwata

Production: CRl (CSK Research Institute Corp.)

Manual Design: Turbo D3

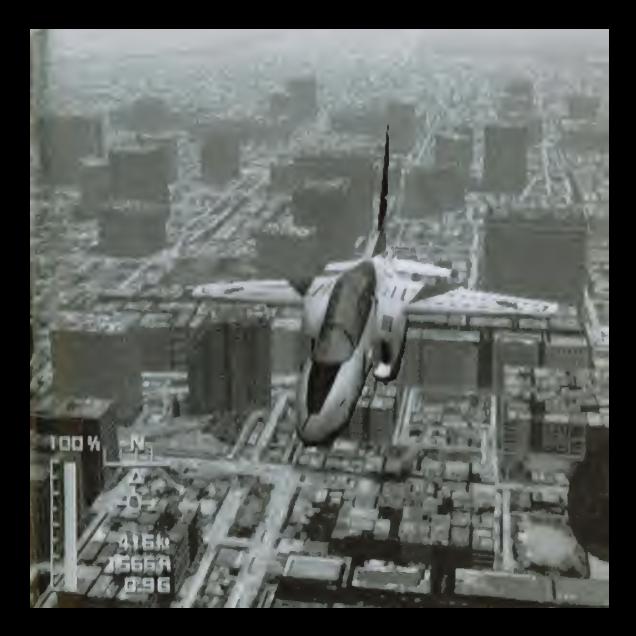

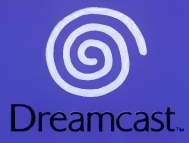

© 1999 Crave Entertainment, Inc.

Copying or transmission of this game is strictly prohibited. Unauthorised rental or public performance of this game is a violation of applicable laws.

Jealiche Vervielfaltigung oder Ubertragung dieses Spiels ist streng verboten. Unautorisierter Verlein oder offentliche Vorfiihrung dieses Spiels stellen einen VerstoB gegen geltendes Recht dar.

Copier ou diffuser ce jeu est strictement interdit. Toute location ou representation publique de ce jeu constitue une violation de la loi.

La copia o transmision de este juego esta terminantemente prohibida. El alquiler o utilization publica de este juego es delito y esta penado por la ley.

La duplicazione o la trasmissione di questo gioco sono severamente proibite. II noleggio non autorizzato o dimostrazioni in pubblico di questo gioco costituiscono una violazione alle leggi vigenti.

Kopiering eiler överföring av detta spel är strängt förbjudet. Otiliåten uthyrning eiler offentlig<br>visning av detta spel innebär lagbrott.

Het kopieren of anderszins overbrengen van dit spel is ten strengste verboden. Het onrechtmatig verhuren of openbaar vertonen van dit spel is bij wet verboden.

This product is exempt from classification under UK Law. In accordance with The Video Standards Council Code of Practice it is considered suitable for viewing by the age range(s) indicated.

Product covered under one or more of U.S. Patents 5,460,374; 5,627,895; 5,688,173; 4,442,486; 4,454,594; 4,462,076; and Re. 35,839 and Japanese Patent 2870538

(Patents pending in U.S. and other countries) and Canada Patent 1,183,276 and European Patents 0682341 & 80244 Publication 0671730 8. 0553545 Application 98938918.4 & 98919599.5

SEGA and Dreamcast are either registered trademarks or trademarks of Sega Enterprises, Ltd.

810-0069-50